# **Pokojová kamera Xiaomi Yi**

uživatelská příručka

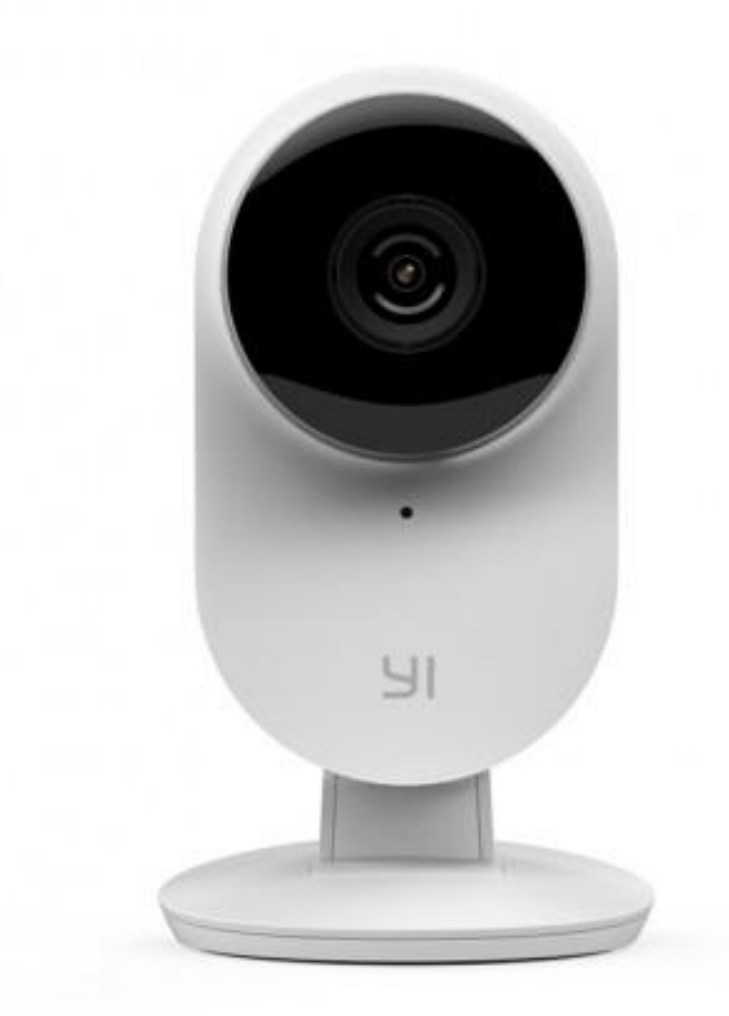

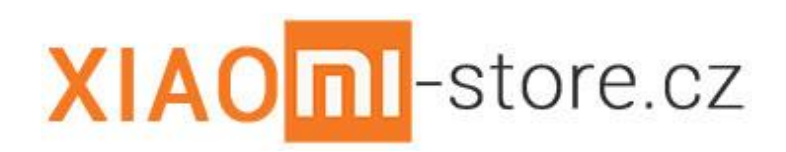

**©2016**

## **Bezpečnostní pokyny a informace**

#### **Zařízení**

- Uchovávejte zařízení v suchu. Srážky, vlhkost a všechny typy kapalin mohou obsahovat minerály, které způsobují korozi elektronických obvodů. Pokud zařízení navlhne, nechejte ho vyschnout.
- Nepoužívejte ani neponechávejte zařízení v prašném a znečištěném prostředí.
- Neponechávejte zařízení ve vysokých teplotách. Vysoké teploty mohou poškodit zařízení.
- Neponechávejte zařízení v chladu. Při zahřívání zařízení na provozní teplotu se uvnitř sráží vlhkost, která ho může poškodit.
- Neotevírejte a nepoužívejte zařízení jinak, než jak je uvedeno v uživatelské příručce.
- Neschválené úpravy mohou poškodit zařízení a porušovat právní předpisy týkající se rádiových zařízení.
- Nedovolte, aby zařízení upadlo nebo bylo vystaveno silným otřesům, netřeste zařízením. Hrubé zacházení může zařízení poškodit.
- Pro čištění povrchu zařízení používejte pouze měkký, čistý, suchý hadřík.
- Zařízení nepřebarvujte. Barva může zabránit správné funkci.
- Ukládejte zařízení mimo dosah magnetů nebo magnetických polí.

#### **Recyklace**

Použitá elektronická zařízení, baterie a balicí materiály vždy vracejte na sběrná místa, která jsou k tomu určena. Tím pomáháte bránit nekontrolovanému ukládání odpadu a podporujete opakované využívání surovinových zdrojů. Všechny materiály, z nichž je přístroj vyroben, lze obnovit jako materiály a energii. Baterie obsahují nebezpečné látky, které by se neměly dostat na standardní skládku. Recyklací baterií se zabývá nezisková organizace ECOBAT. Více informací a seznam sběrných míst naleznete na internetových stránkách [www.ekobat.cz.](http://www.ekobat.cz/)

#### **Symbol přeškrtnutého kontejneru**

Symbol přeškrtnutého kontejneru na výrobku, baterii, v doprovodné dokumentaci nebo na obalu vám má připomínat, že všechny elektrické a elektronické výrobky a baterie musí být po ukončení své životnosti uloženy do odděleného sběru. Neodhazujte tyto výrobky do netříděného komunálního odpadu: odevzdejte je k recyklaci.

# **Vybalení z krabice a první spuštění**

Kamera je již po vybalení z krabice připravena k použití. Kameru stačí zapojit do sítě pomocí dodaného adaptéru a kabelu s micro-USB konektorem, nebo pomocí jakéhokoliv jiného adaptéru s kabelem s konektorem micro-USB, splňujícím normu IEC/EN 62684.

Pro první spuštění a nastavení kamery je zapotřebí si do telefonu nainstalovat aplikaci YI Home, kterou naleznete v obchodě Google Play (Android) nebo v obchodě App Store (iOS).

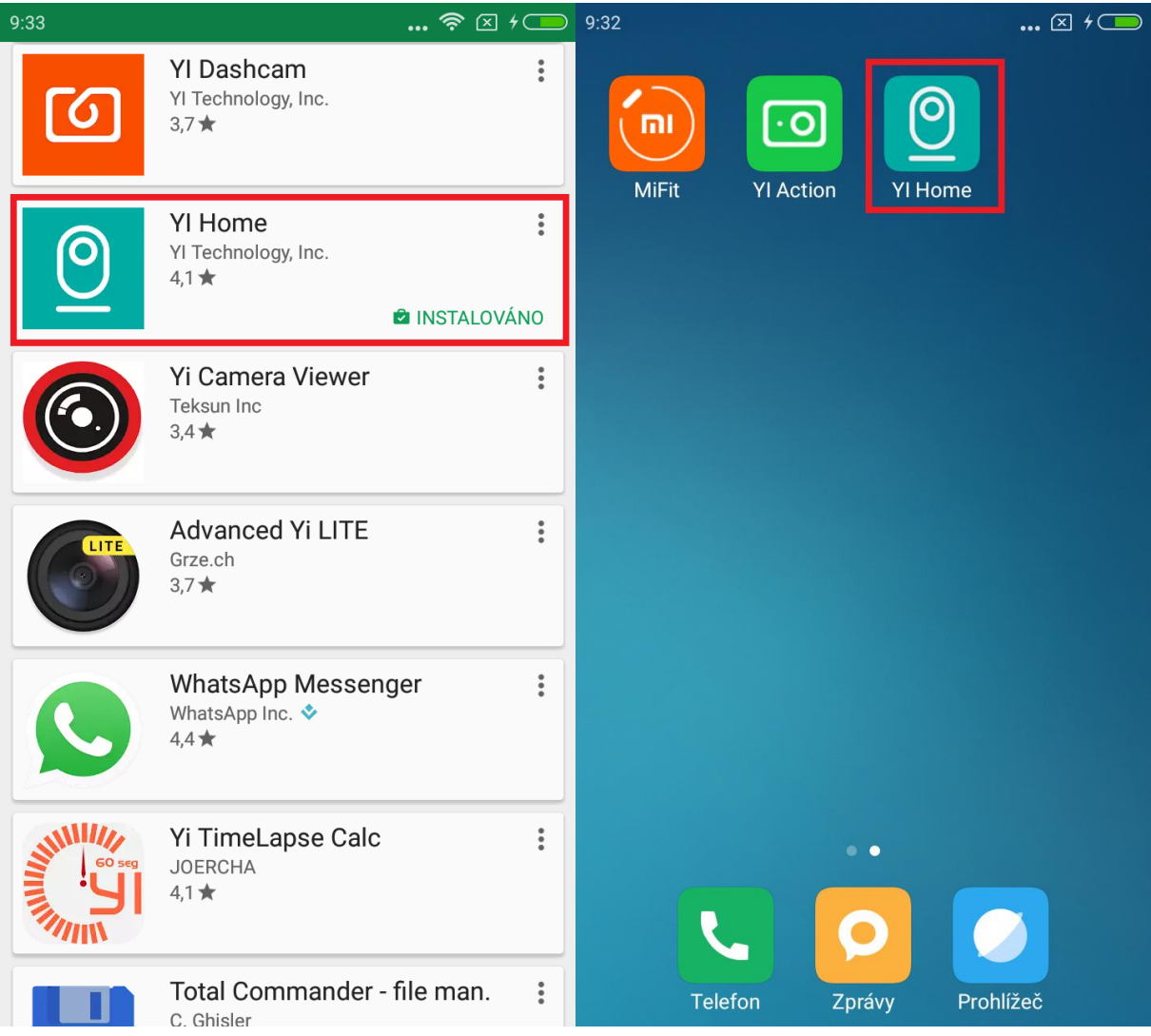

Po spuštění aplikace, se zobrazí průvodce prvním spuštěním aplikace, kde je nutné se přihlásit, buď pomocí Xiaomi Yi účtu, který si můžete během spouštění vytvořit, a nebo pomocí Facebook účtu.

Po přihlášení do aplikace se Vám zobrazí hlavní obrazovka (viz. níže). Na této obrazovce si volíte mezi jednotlivými přidanými kamerami, prohlížíte pořízené fotografie, či upozornění. Tato obrazovka slouží také k přidání nových kamer. Tlačitko pro přidání naleznete v horním pravém rohu.

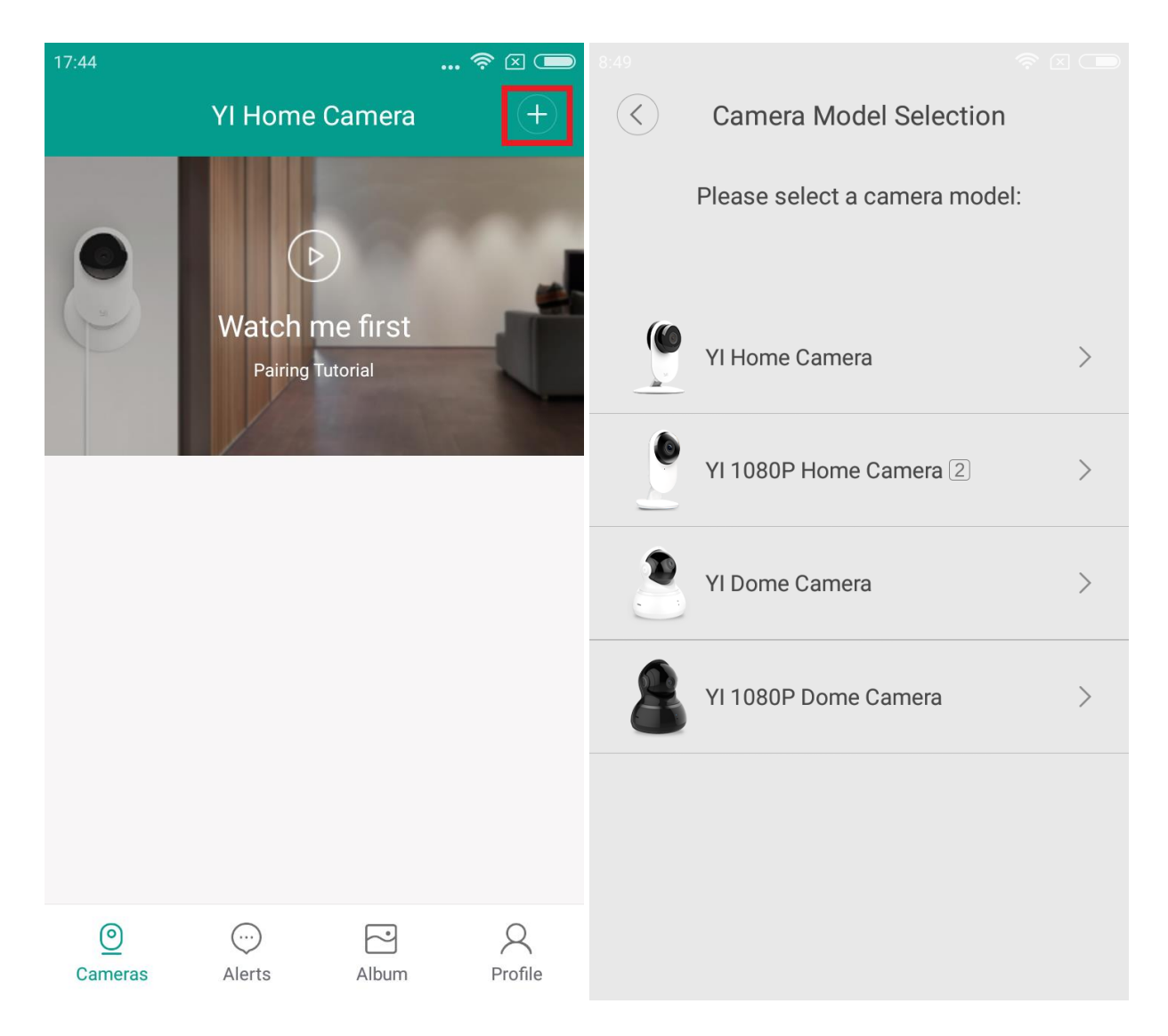

Po kliknutí na ikonu pro přidání, se Vá zobrazí výběr z několika možných kamer, v našem případě vyberem první možnost, tedy YI Home Camera.

V tomto momentu musíme mít již kameru zapojenou do elektrické sítě, jelikož budeme párovat aplikaci s kamerou. Po vybrání kamery, se nám na obrazovce zobrazí obrázek kamery a čekáme než se nám z naší kamery ozve "Waiting to connect" (Čekám na připojení), pokud uslyšíme tuto hlášku můžeme pokračovat dále stisknutím možnosti "I heard Waiting to connect" (Slyšel jsme čekám na připojení).

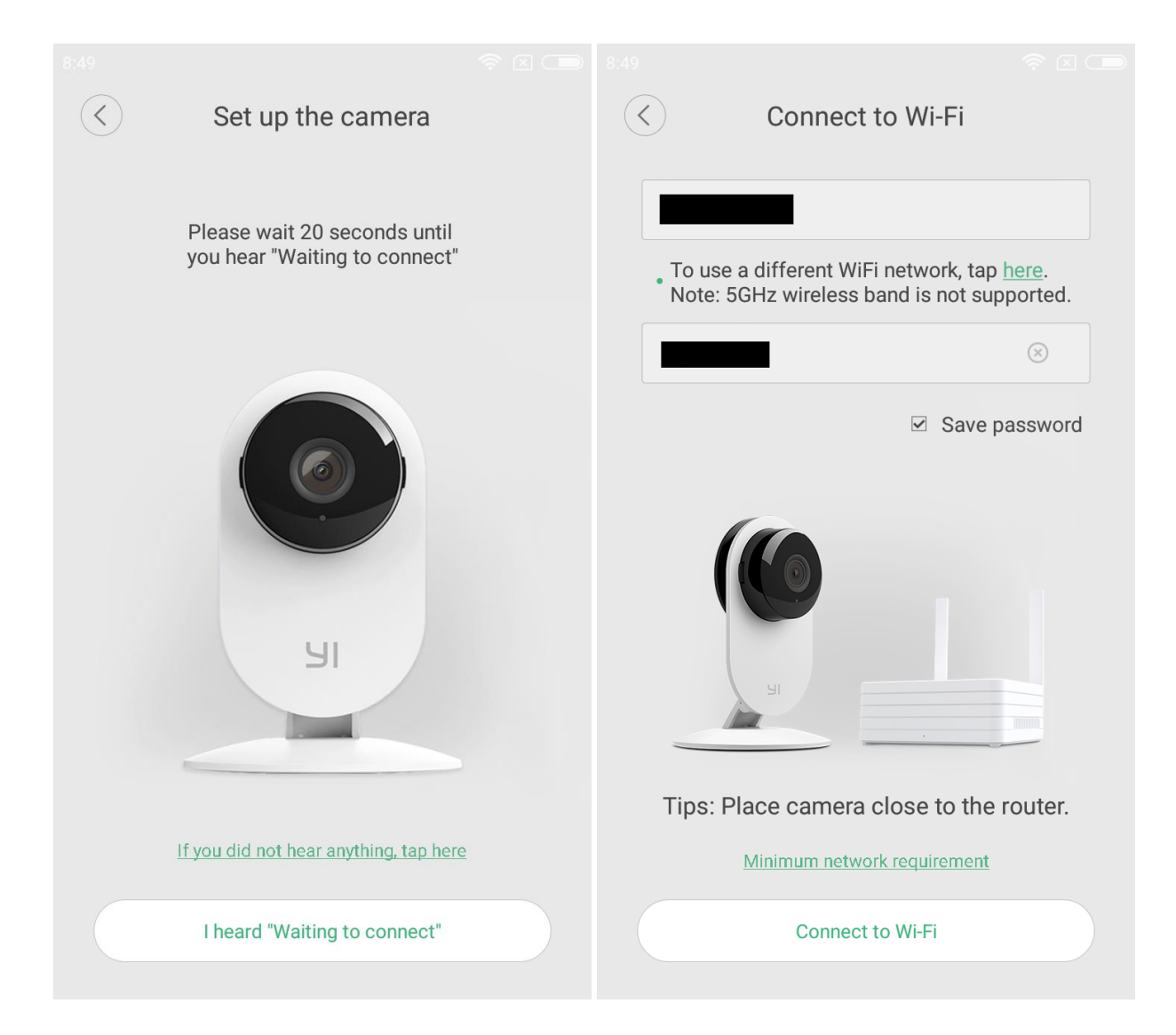

Poté Vás kamera vyzve k zadání hesla k Vaší Wi-Fi, připojení k Wi-Fi je nutné pro komunikaci kamery. Zadáme heslo a zvolíme "Connect to Wi-Fi" (Připojit k Wi-Fi).

Dalším krokem je načtení QR kódu, kterým se Vám zobrazí na obrazovce telefonu kamerou. Stačí otočit obrazovku telefonu proti kameře na dobu potřebnou k naskenování. Po dokončení se z kamery ozve "QR code scan is successful" (Sken QR kódu byl úspěšný). Pokud jste slyšeli tuto hlášku, pokračujeme dále kliknutím na "Next" (Další).

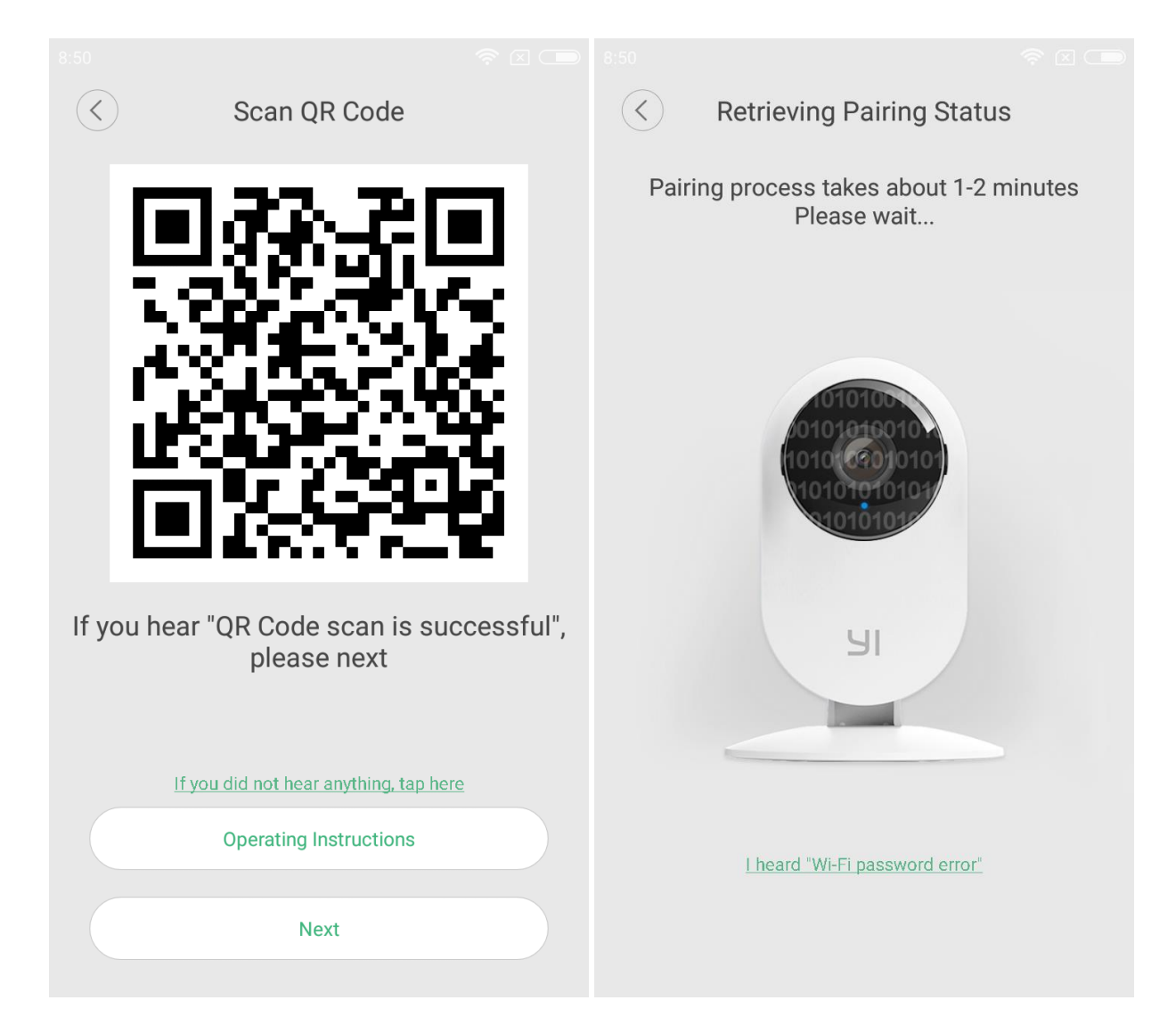

V dalším kroce dochází k párování kamery s telefonem a načítání Wi-Fi připojení. Tento krok proběhne sám, pokud nedojde k žádné chybě (např. špatné Wi-Fi připojení), instalace se sama dokončí a zobrazí se Vám gratulace a možnost volby "Start using my YI" (Začít používat mojí YI).

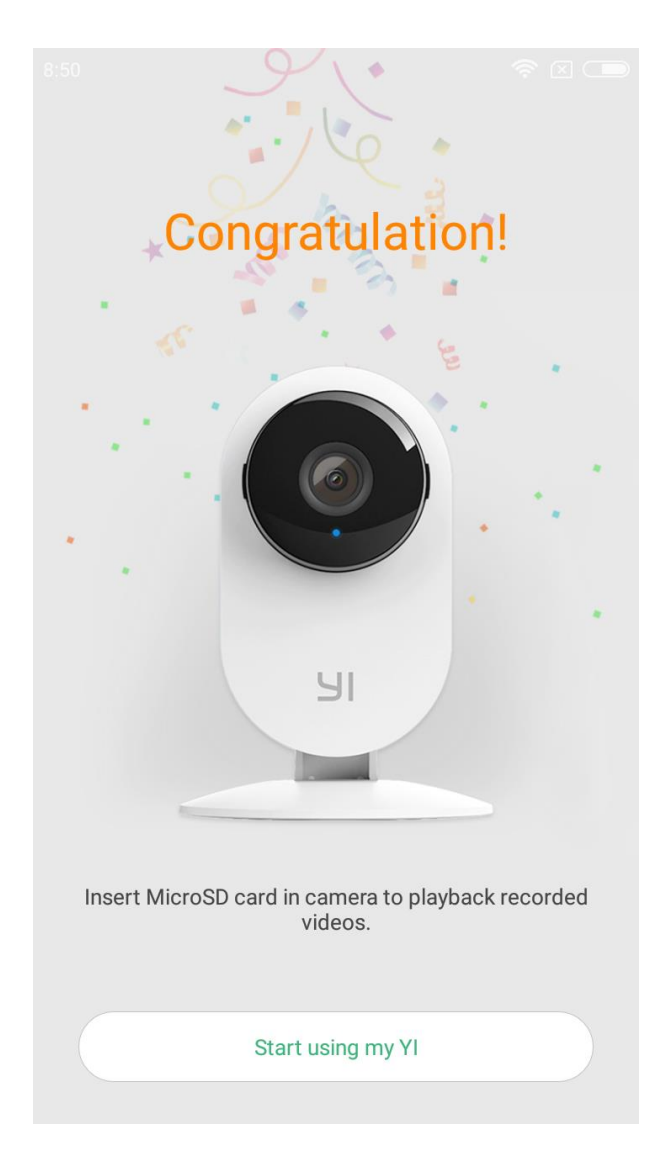

Během propojování kamery s telefonem může dojít k několika problémům, např. špatný signál Wi-Fi, špatné naskenování QR kódu, nebo hned na začátku neuslyšíte "Waiting to connect". V některých případech postačí přemístění kamery, spuštění průvodce připojení znovu, či resetování kamery.

V případě problémů kontaktujte technickou podporu na e-mail info@xiaomi-store.cz , případně na webu [www.xiaomi-store.cz.](http://www.xiaomi-store.cz/)

## **Používání kamery**

Kamera nabízí mnoho fuknkcí, které je možné ovládat přes mobilní aplikaci YI Home. Například pořízení fotografie, mluvení přes kameru, zoom, nahrávání na SD kartu, atd.

Na hlavní obrazovce nalezneme několik ikon (jednotlivé funkce jsou popsány níže):

- Mikrofon při podržení umožňujě mluvení do kamery;
- Kamera zapnutí / vypnutí nahrávání;
- Fotoaparát pořízení fotografie, toho co kamera právě vidí;
- Reproduktor zapnutí / vypnutí zvuku, který je vydáván v okolí kamery;
- Možnost volby, kam se nahraná videa mají ukládat (Auto / SD / HD);
- Hvězdička otevře nastavení;
- Dle typu zobrazení: Na výšku se nám v dolní části zobrazují upozornění;

Na šířku v dolní části vidíme časovou osu, po které se můžeme libovolně pohybovat a posouvat se v záznamu.

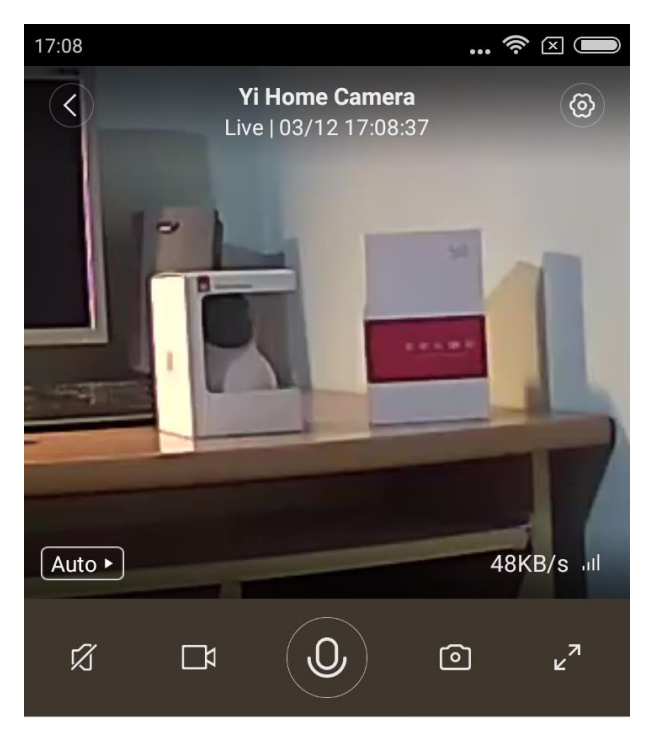

 $\overline{\mathcal{C}}$ 02/12/2016  $\rightarrow$ 

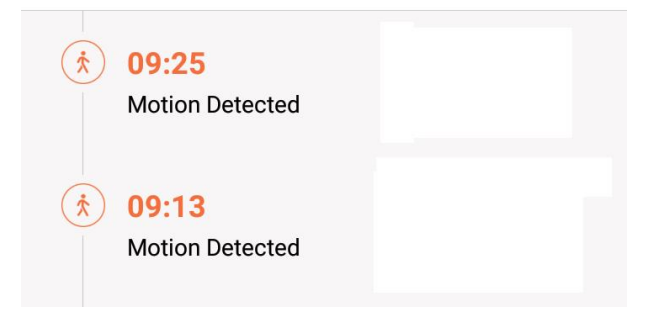

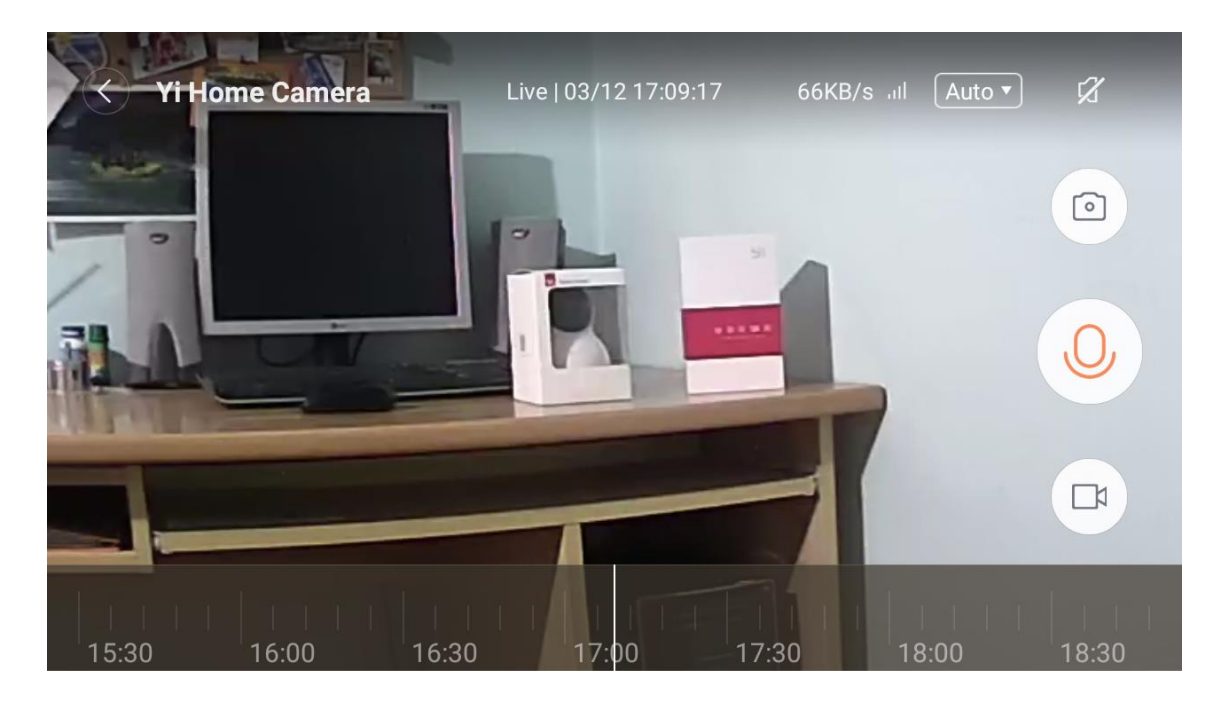

Pomocí ikony značené symbolem hvězdičky se dostaneme do nastavení. Základnímnastavením je možnost zapnutí /vypnutí kamery, pojmenování kamery, a nastavení camery "Camera Settings",zde nalezneme například noční vidění, rotaci obrazu a nastavení časového pásma.

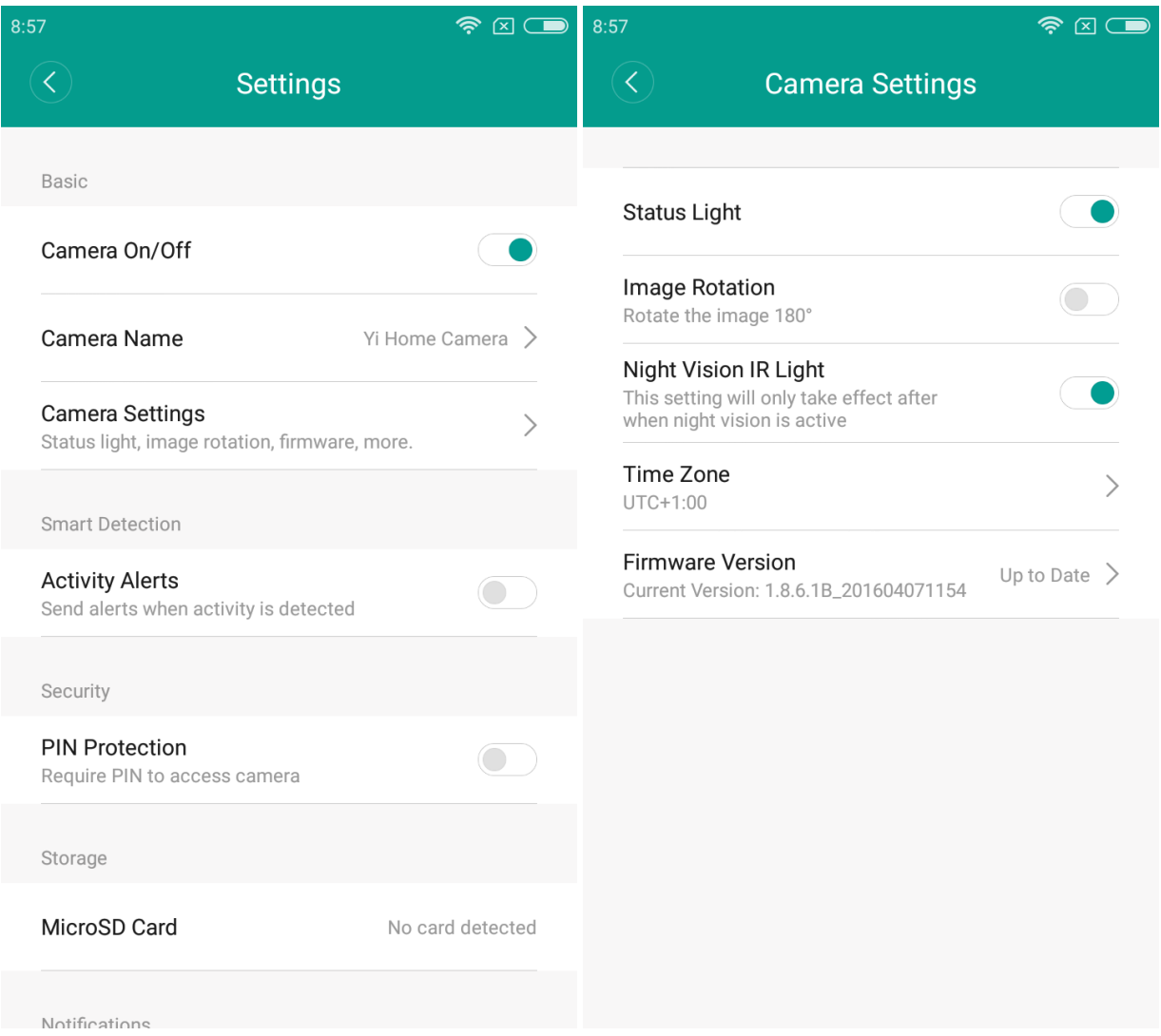

Dále v nastavení nalezneme, možnost nastavení zasílání upozornění při detekci pohybu. V této možnosti lze nastavit časový úsek, kdy se mají upozornění zasílat a také přesná výseč obrazu kamery, v které má být pohyb detekován.

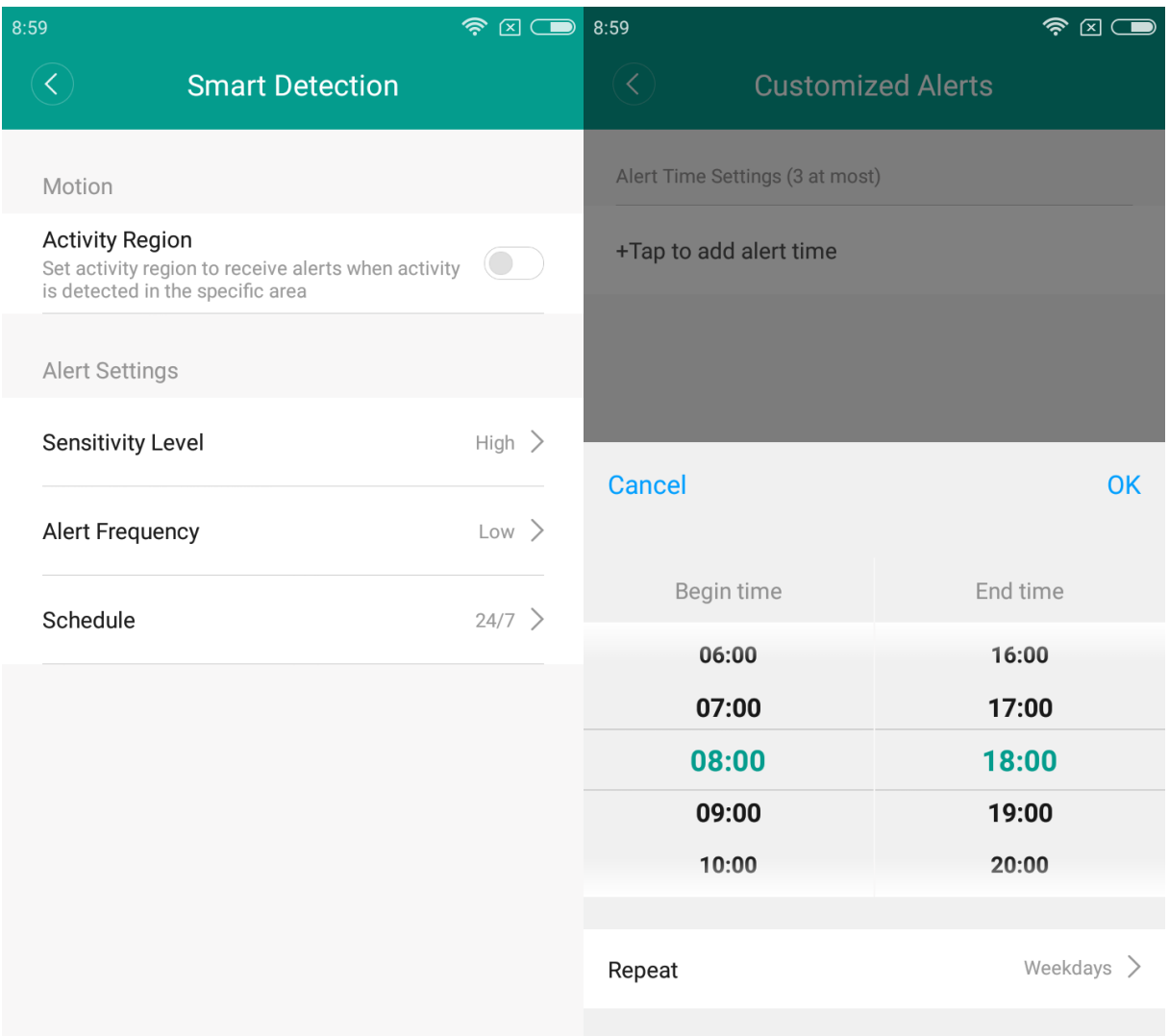

Upozornění se zobrazí nejen přímo v aplikaci, ale také v Notifikační liště telefonu.

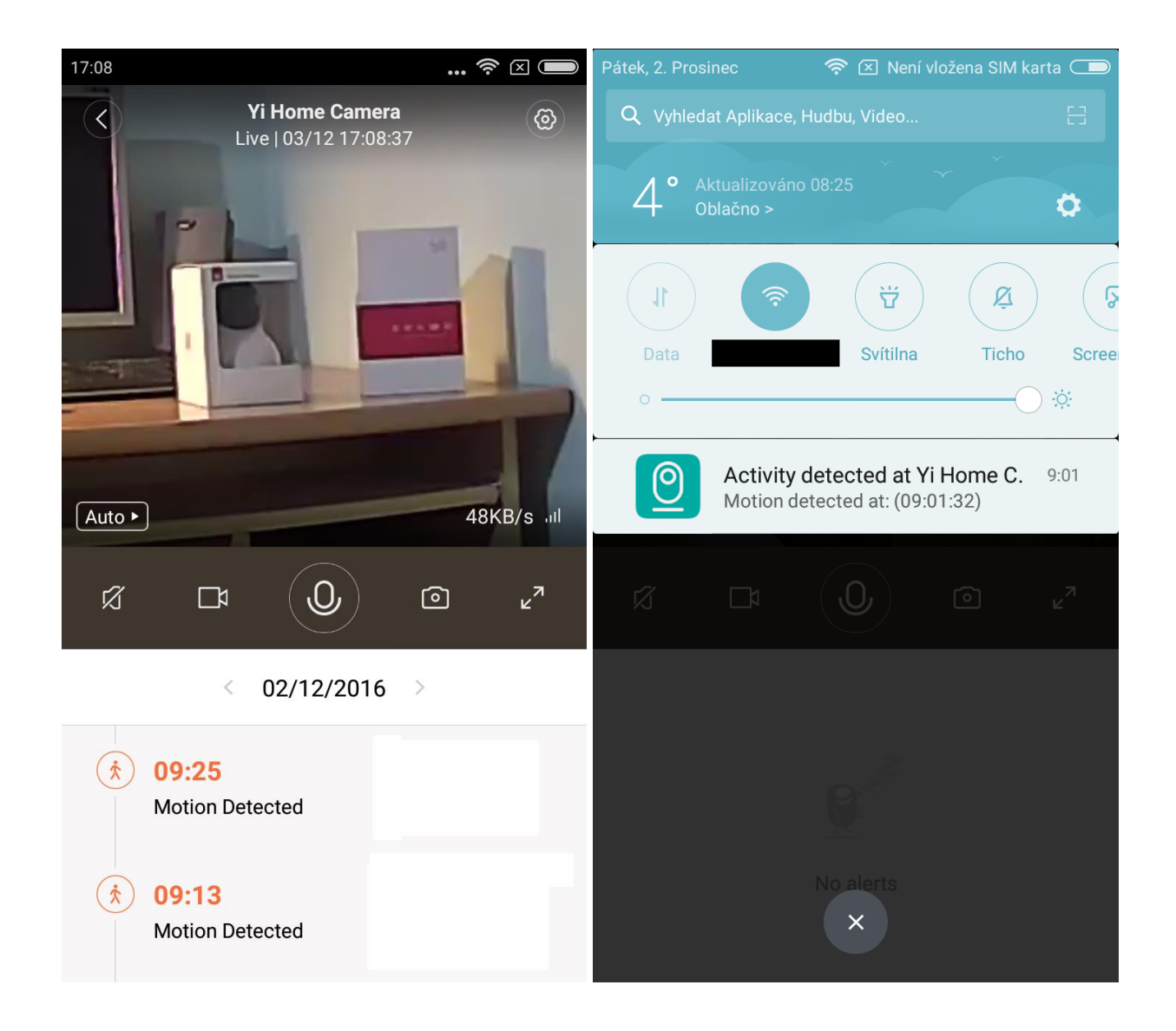

Poslední možností v nastavení je nastavení PINu pro přístup do kamery, aby nebylo možné se snadno ke kameře připojit pro jiné uživatele.

#### **Funkce kamery**

- Reproduktor a mikrofon kamera disponuje reproduktorem a mikrofonem je tedy možné nejen přes aplikaci poslouchat co se děje v okolí kamery, ale také pomocí aplikace přes kameru mluvit. Umožňuje tedy komunikaci mezi osobami, jenž nejsou ve stejné místnosti.
- Fotoaparát a kamera pomocí aplikace je možné manuálně pořídit video či fotografii, které se uloží buď do paměti telefonu, nebo na SD kartu v kameře
- Activity alerts (Detekce pohybu) při zapnutí detekce pohybu Vás aplikace upozorní na jakýkoliv pohyb v zorném poli kamery; pomocí aplikace je možné nastavit kdy májí být upozornění zasílána; dále je také možné nastavit jen určitou výseč zorného pole kamery, kde má být pohyb detekován

# **Technická podpora**

V případě technických problémů a dotazů nás kontaktujte na e-mail info@xiaomi-store.cz , případně na webu [www.xiaomi-store.cz](http://www.xiaomi-store.cz/)

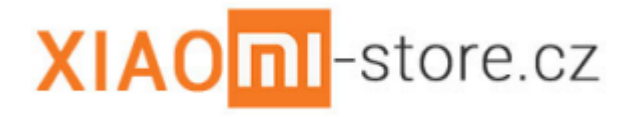